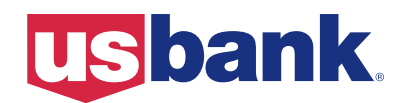

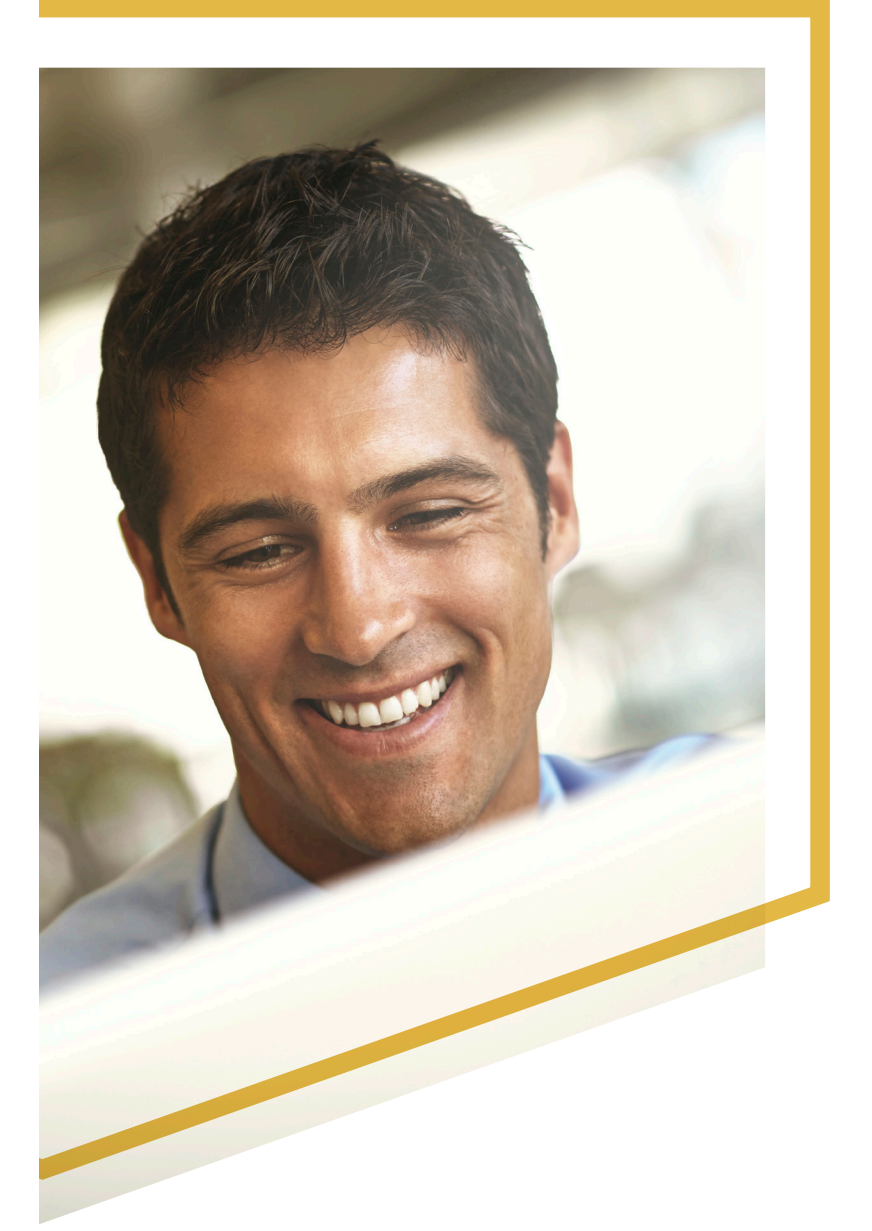

# U.S. Bank Access<sup>®</sup> **Online**

### Online Registration

Quick Start Guide Version 2-9 **Cardholders** 

## **Online Registration**

The first step in using Access Online to review your account information and statements is to register online. When you register online, you select your user ID, select your password, specify your contact information, and register your accounts. After you complete this process, you are ready to begin using Access Online.

If your program is not set up with online registration, then your Program Administrator has already registered you, and you can log in to Access Online right away. (Refer to the *Access Online: Navigation Basics* user guide for procedures on logging in.)

*Learn More:* Refer to the *Access Online: Glossary* for definitions of terms in Access Online.

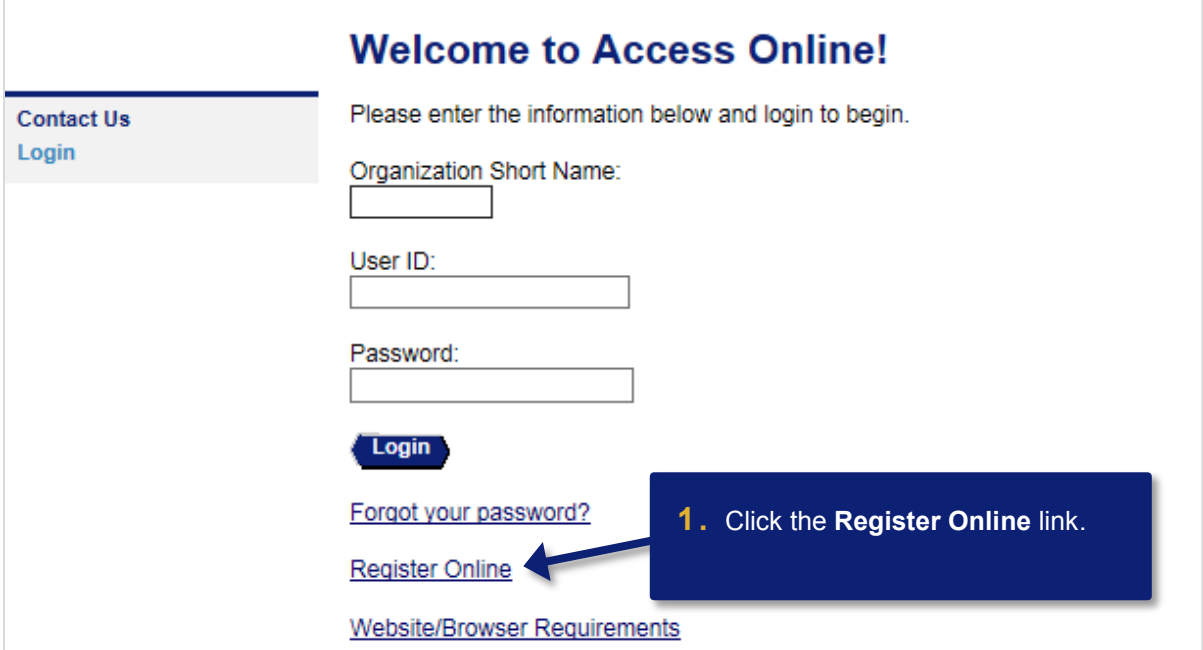

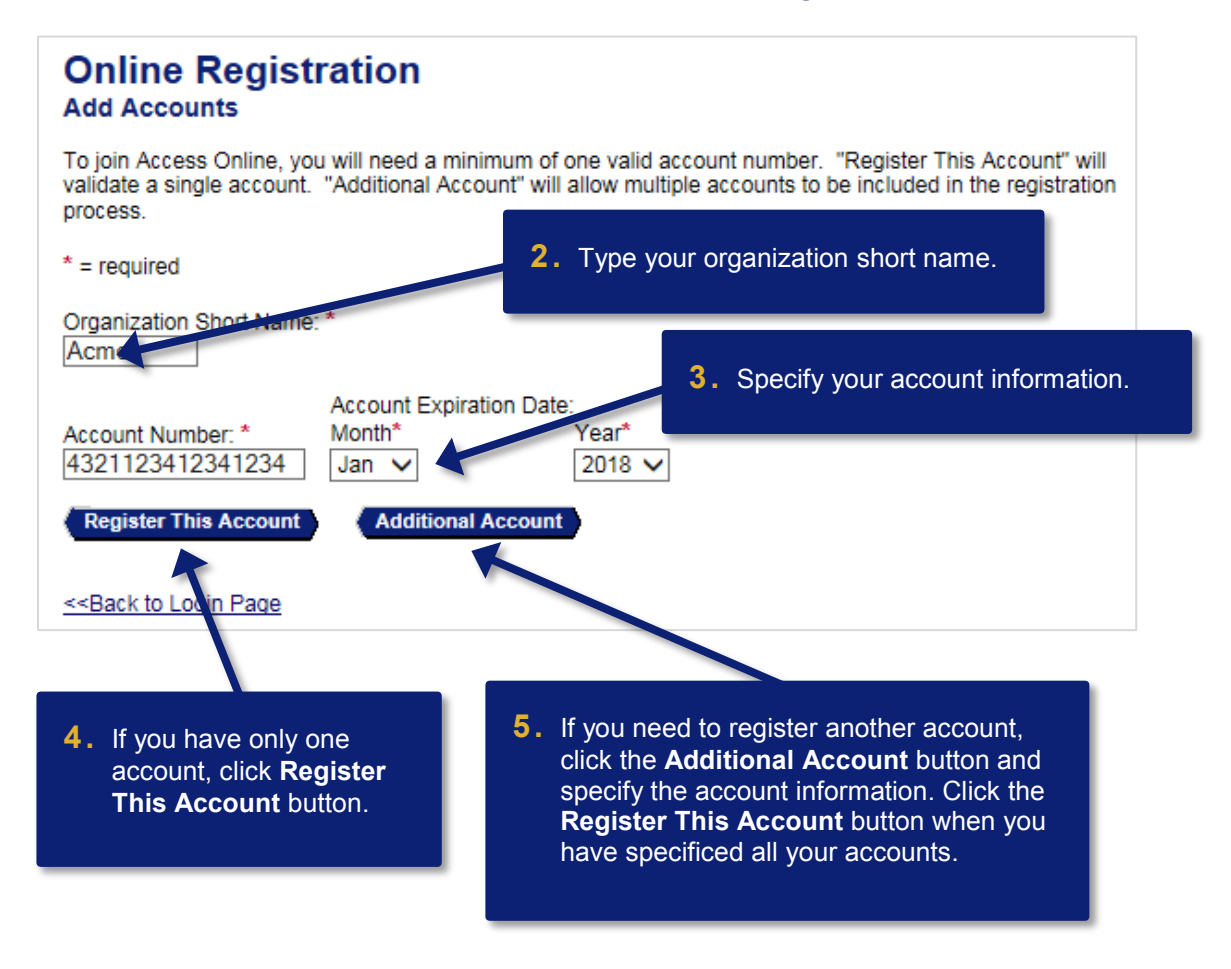

*Tip!* If you make a mistake in typing your information, then Access Online displays an error message. If you receive this error message, then check your entries for formatting (e.g., that you do not have spaces in your account number), correct the information, and continue. If you are not able to continue, then contact the Help Desk or your Program Administrator for assistance. If you become locked out of the registration, your Program Administrator can unlock you.

If you do not complete a required field (designated with an asterisk on the screen), then Access Online displays the following error message: "A required field has been left blank, please complete." If you receive this error message, then check the required fields and complete the blank ones.

#### *Access Online Online Registration: Version 2-9*

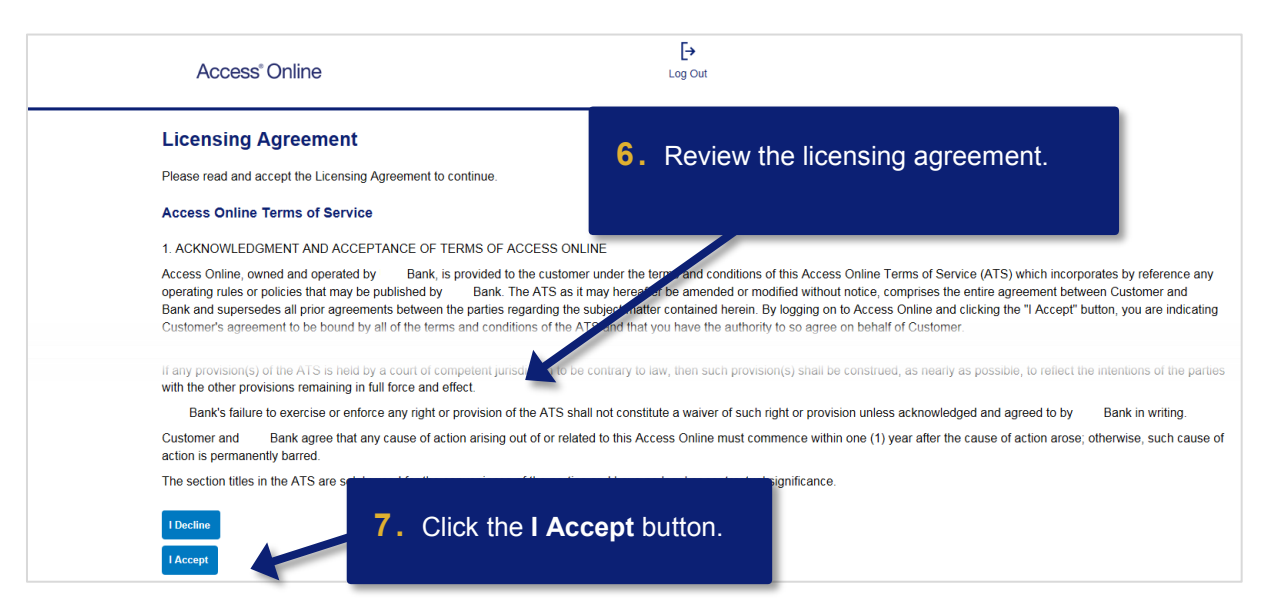

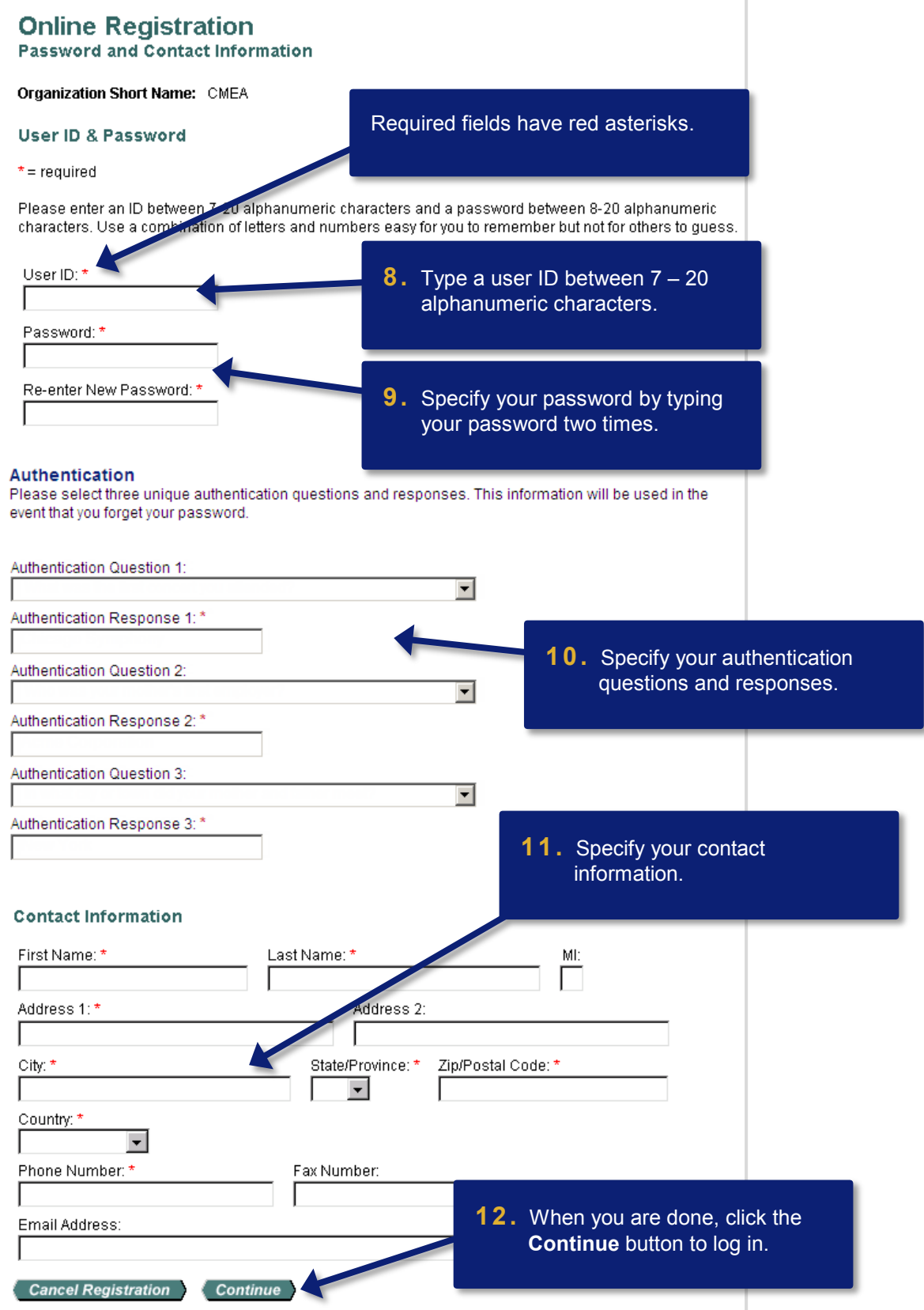

*Cardholder* **4** *Proprietary and Confidential*

#### *Access Online Online Registration: Version 2-9*

*Tip!* Your password must be 12 – 99 alphanumeric characters. Your password must contain *at least* one uppercase letter, one lowercase letter, one number, and one special character. You cannot use any part of your user ID, your first name, or your last name. You cannot reuse a password for 12 months. Passwords are casesensitive.

#### **Allowed Special Characters**

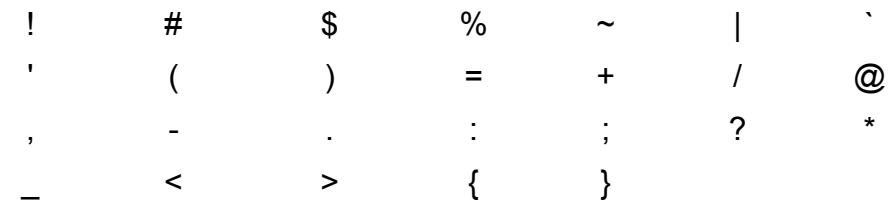

**Learn More:** Access Online requires all users to set three authentication questions and answers. This practice increases the security of system access and thus protects the account information in Access Online. If you registered online, then you set your authentication questions answers then. You can update your questions and answers at any time using the My Personal Information function. Refer to the *Access Online: My Personal Information* user guide. You also answer one of your questions if you use the Forgot Your Password function. Program Administrators can view, but not edit, your questions. Program Administrators cannot view your answers. Help desk staff can also see your questions, but not your answers. Help desk staff can only validate as correct/incorrect the answers you give them on the telephone.

©2019 U.S. Bank. All trademarks are the property of their respective owners. You may not reproduce this document, in whole or in part, without written permission.

CAT ID: 13062516

### **Survey**

Please take a few minutes to respond to a short **[survey](http://www.surveygizmo.com/s3/2899380/Access-Online-Account-Setup-and-Maintenance-Branded)** on our training.